The Distributor, Reseller and Customer Management screens are almost identical. Below we give an example for the Customer Management screen containing descriptions of all fields.

## Customer Management

On the Customer Management screen, you can view a list of all registered customers, or use search filters to display a specific set of customer only.

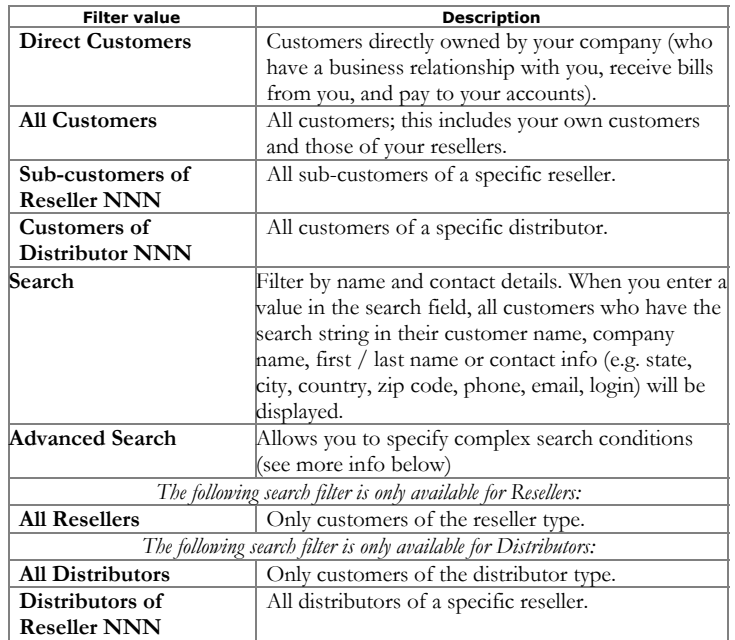

The screen provides the following information and activities:

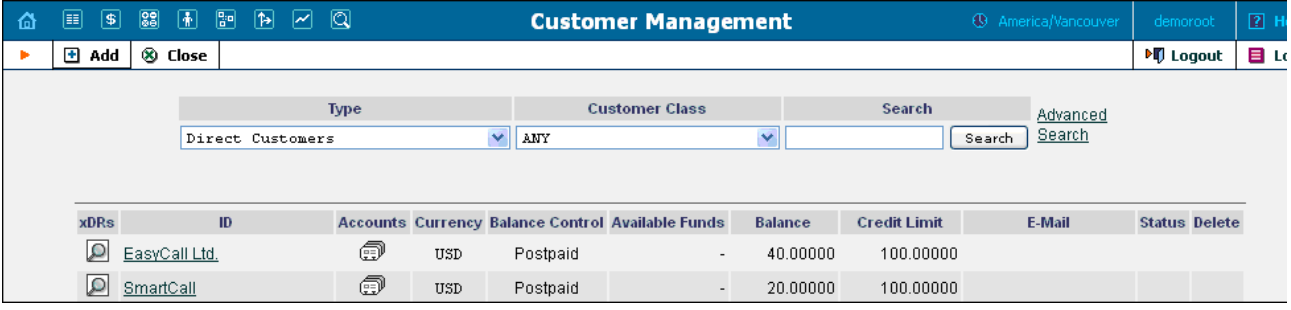

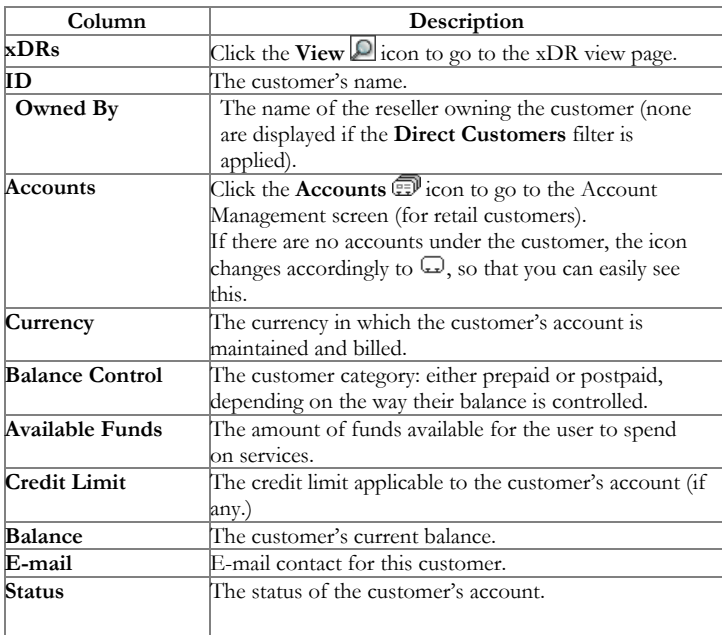

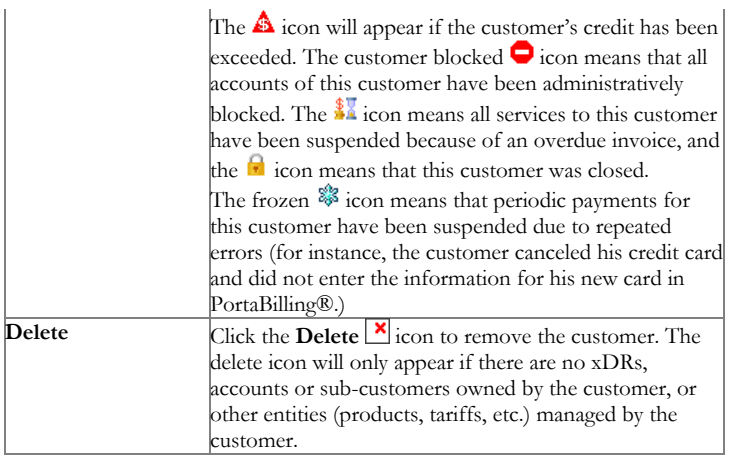

## Advanced Search

In advanced search mode, you can specify an unlimited number of search conditions. Every condition applies to a particular field (e.g. customer ZIP code). Click on  $\blacksquare$  Add a new search condition to add another condition.

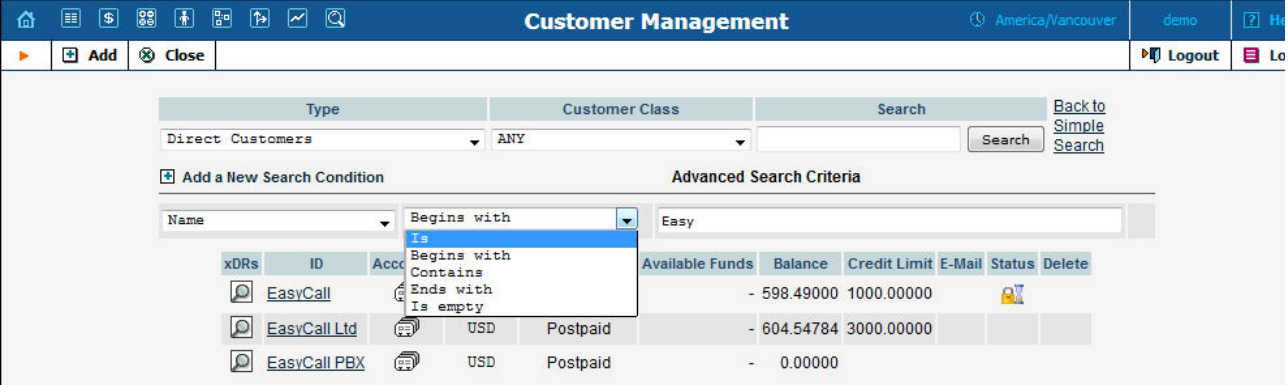

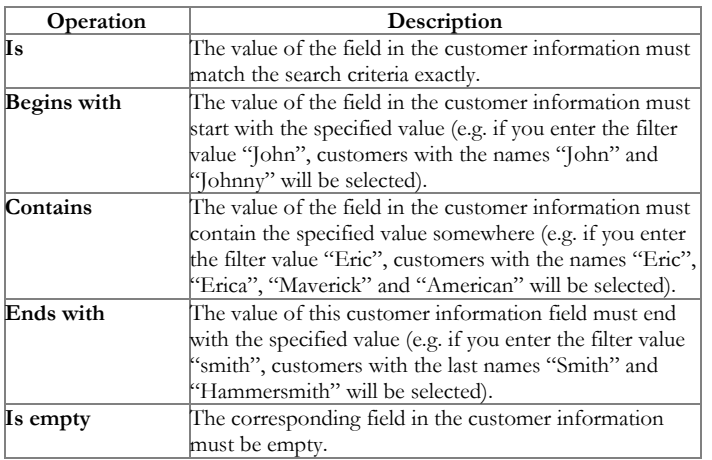

All search operations are case-insensitive, so you can enter "Eric" as a search criteria and, even if the customer's name was originally entered as "eric" or "ERIC", you will still see him in the list.

All conditions work in conjunction, so in the case of multiple search criteria the customer's record must satisfy all of them in order to appear in the result list.

During a search operation using auxiliary fields (e.g. fax) or the "contains" comparison, the database cannot use indexes. This will result in a full table scan, meaning an increased load on the server and a longer time to produce the final result. Please avoid using such search operations if no necessary.

By clicking on Back to simple search you can switch the form to its original mode.